## 【重要なお知らせ】日本障害者歯科学会「QR 会員証」をご確認ください。

日本障害者歯科学会 会員各位

「第 40 回日本障害者歯科学会総会および学術大会」(札幌)から、「QR 会員証」を使用 します。「QR 会員証」をスマートフォンに表示し、会場で QR コードリーダーにかざし ます。これにより、後に「OHASYS(オハシス)」から参加証明書を取得できるように なります。学術大会当日、スムーズに「QR 会員証」の表示ができるよう、事前に OHASYS にログインして、「QR 会員証」が表示できるかをご確認ください。

なお、「QR 会員証」による参加履歴の登録は、本学会認定資格(専門医指導医·専門 医、認定医指導医・認定医、指導・認定歯科衛生士)を取得されている方だけでなく、 これから認定資格取得予定の会員の方も全員、必ずご登録ください。

#### ■「QR 会員証」の表示に必要なもの

- 1. スマートフォン
- 2. 会員番号
- 3. パスワード

## ■「QR 会員証」の表示方法

### 1.OHASYS にログイン

・お手持ちのスマートフォンから <https://ohasys.net/login> を開きま す。

・ログインには会員番号とパスワードが必要です。

・初めて使う方や、パスワードが不明な方は「パスワード発行ページ」 を押します。

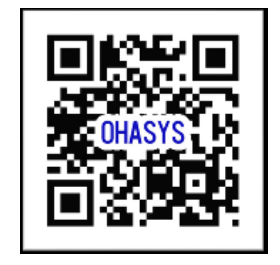

・パスワード発行には、会員番号・氏名フリガナ(半角カナ)・生年月日・パスワード 発行用のメールアドレスの入力が必要です。

・会員番号が不明な方やパスワード設定がうまくいかない場合には「各種お問い合わせ」 をご利用ください。

・上記でもログインできない場合には、本学会事務局( jsdh@kokuhoken.or.jp )まで お問合せください。

(次ページもご確認ください)

# 2.「QR 会員証」を表示

・下図のように「学会情報」から「QR 会員証」を表示します。

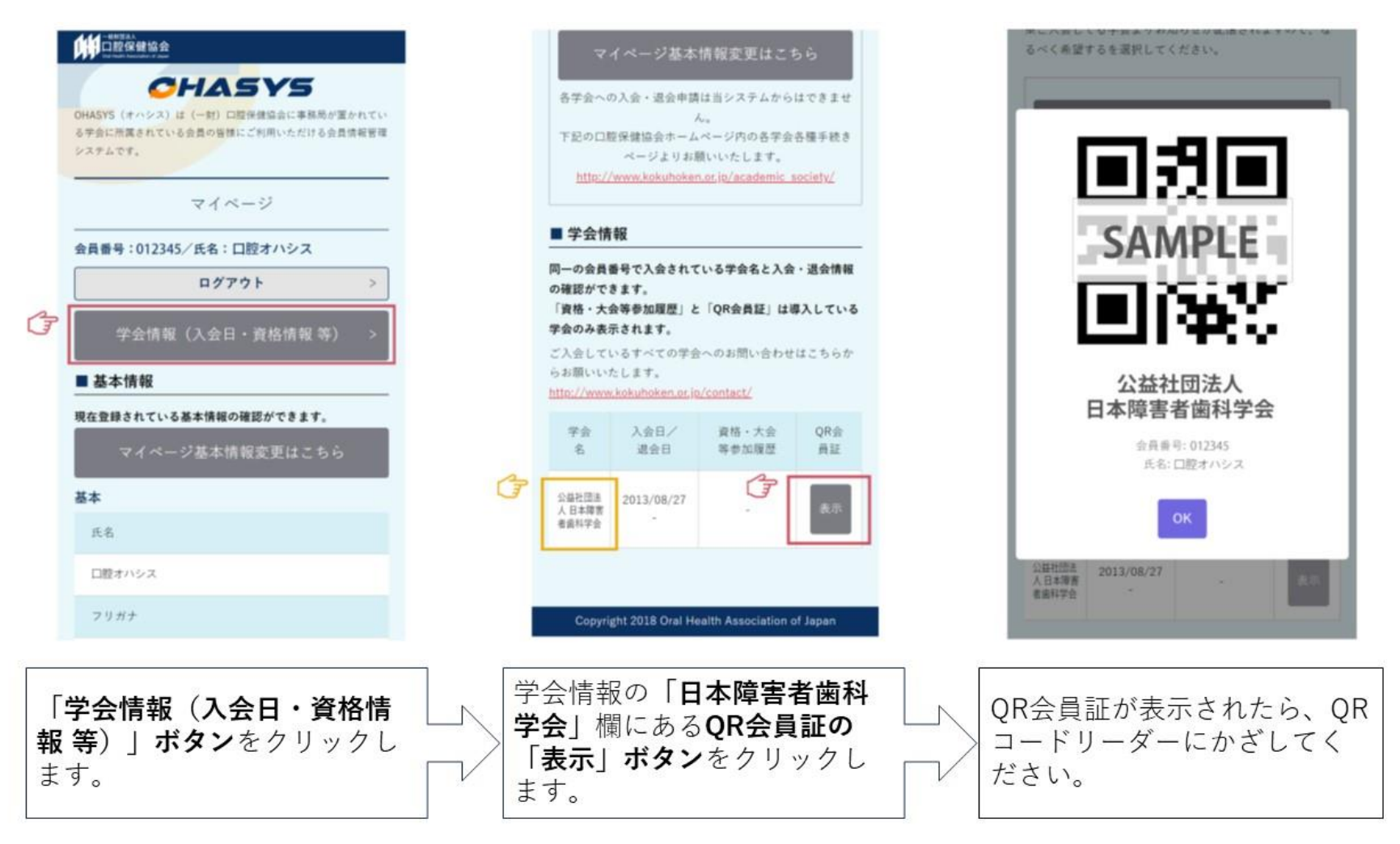